#### Labs Next Week

### Does this work for you?

#### ssh student.ssh.inf.ed.ac.uk

then from there

#### ssh scutter0\$((RANDOM%7+1))

If that didn't work, ask for access to the Hadoop Cluster:

<http://www.inf.ed.ac.uk/systems/support/form/>

#### Lab Allocation

# Go to the lab you picked on Doodle. Ignore the official assignments.

Everybody have a non-clashing lab?

Extreme Computing Let's implement MapReduce!

#### On the exam

- Understand how MapReduce works
- Pseudocode for mappers/reducers
- **•** Performance considerations

#### Not on the exam (but generally useful)

- Command line programs
- This implementation
- Python
- $\bullet$  C++

### Goal: Word Count

We'll take a text file and collect the count of each word.

```
./map.py <toy.txt
#!/usr/bin/python
import sys
for line in sys.stdin:
 for word in line.split():
   print(word + " \t1")Text –
this is toy
toy is small
                Mapped
              this 1
              is 1
              toy 1
              toy 1
              is 1
              small 1
```

```
./map.py <toy.txt |sort
#!/usr/bin/python
import sys
for line in sys.stdin:
 for word in line.split():
  print(word + " \t1")Text Department
this is toy
toy is small
                Mapped
Sorted
             this 1
              is 1
              toy 1
              toy 1
              is 1
              small 1
                             is 1
                             is 1
                            small 1
                            this 1
                            toy 1
                            toy 1
```
#### reduce.py

```
#!/usr/bin/python3
import fileinput
key, count = None, 0
for line in fileinput.input():
   key2, count2 = line.strip().split(\forallt')
    count2 = int(count2)if key2!=key:
        if key:
            print(key, count, sep=' \t)key, count = key2, count2else:
        count += count2if key:
   print(key, count, sep=\setminus t)
```
./map.py <toy.txt |sort |./reduce.py

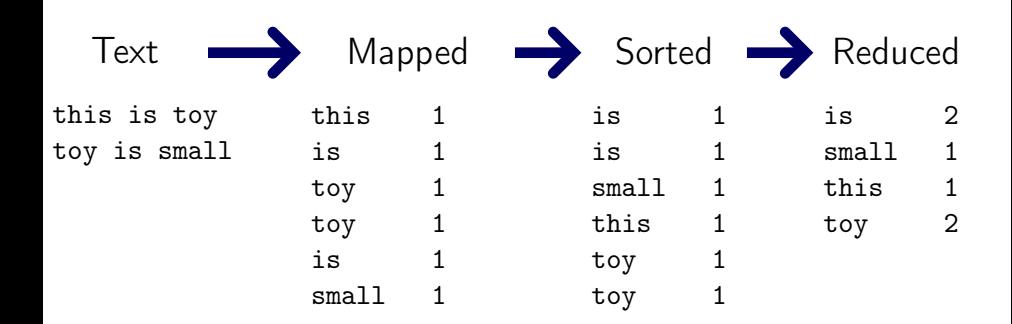

## Measuring Performance

#### pv big.txt >/dev/null

9.09MiB 0:00:02 [2.94MiB/s] [> ] 0% ETA 0:06:40

pv Print a file with a progress bar. big.txt A text file I made for you.  $>$ /dev/null Discard the output

## Let's Watch

```
pv -c -N map medium.txt |./map.py |sort | \
 pv -c -N reduce |./reduce.py >/dev/null
```
pv Make a progress bar. -c Do not mess up the terminal, please. -N map Name the progress bar. \ Continue on the next line.  $>$ /dev/null Discard the output.

### What we have now

- One mapper
- **o** One sort
- **o** One reducer

Faster?

## GNU Parallel

```
pv big.txt |./map.py >/dev/null
95.5MiB 0:00:06 [15.7MiB/s] [> ] 5% ETA 0:01:48
```
- pv big.txt |parallel --pipe ./map.py >/dev/null 639MiB 0:00:15 [38.1MiB/s] [===> ] 34% ETA 0:00:27
	- parallel Powerful parallelization tool --pipe Split stdin, run jobs on multiple cores

### Sorting is a bottleneck

pv big.txt |parallel --pipe ./map.py |sort >/dev/null 81.1MiB 0:00:27 [3.26MiB/s] [> ] 4% ETA 0:09:41

#### Way slower  $\odot$ Can we parallelize this?

# Sharding: Split by Key

```
#!/usr/bin/python
#Usage: ./shard.py mapper shards
import sys
shards = [open(str(p) + "-from-" + sys.argv[1], "w")for p in range(int(sys.argv[2]))]
for 1 in sys.stdin:
    key = 1.\text{split}(\prime\backslash t\prime) [0]
    shard = hash(key) % len(shards)
    shards[shard].write(l)
Mapper 0 ./map.py Sharder ./shard.py 0 2
                                                   Shard 0-from-0
                                                   Shard 1-from-0
```
# Toy Sharding

```
./map.py <toy.txt |./shard.py 0 2
pv 0-from-* |sort |./reduce.py
pv 1-from-* |sort |./reduce.py
```
# Toy Sharding

```
./map.py <toy.txt |./shard.py 0 2
pv 0-from-* |sort |./reduce.py
pv 1-from-* |sort |./reduce.py
```
# Parallel Mapping and Sharding

```
pv medium.txt |parallel --pipe ./map.py \| ./shard.py {#} 2
pv 0-from-* |sort |./reduce.py
pv 1-from-* |sort |./reduce.py
```
 $\setminus$ | Escape the | character so sharding is part of the parallel command {#} Mapper number

### Parallel Map and Reduce

- pv medium.txt |parallel --pipe ./map.py \| ./shard.py {#} 2 parallel cat {}-from-\* \| sort \| ./reduce.py ::: 0 1
	- {} Substitute argument (reducer number) here.
- ::: 0 1 Arguments to substitute are 0 and 1 (for two reducers).

## Command Line MapReduce

- Parallel map and reduce
- $\bullet$  Single machine<sup>1</sup>
- **•** Limited fault tolerance

 $1$ GNU parallel can SSH (awesome!), but data still passes though one machine